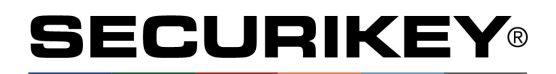

# **LA GARD 702**

High Security Lock for Safes & Vaults

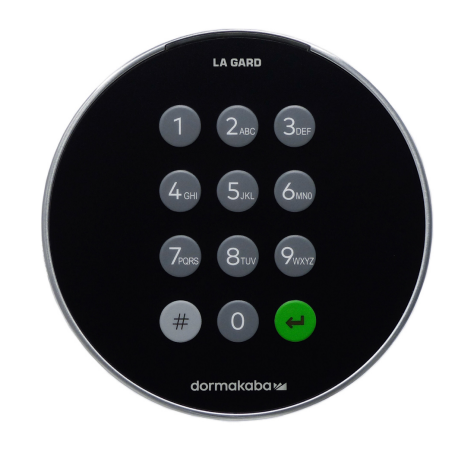

**Advanced** User Instructions

Keypad firmware 1.2.3.4, Lock firmware 1.2.2.3 (v1)

#### **Introduction**

These instructions outline advanced procedures for operating locks using the Master code and should be used in conjunction with instructions for *Standard Operation*, which are available to download from our website.

When supplied by Safelock Systems Limited, the Master operates on the code (0-0)-8-7-6-5-4-3-2-1

#### **Buttons**

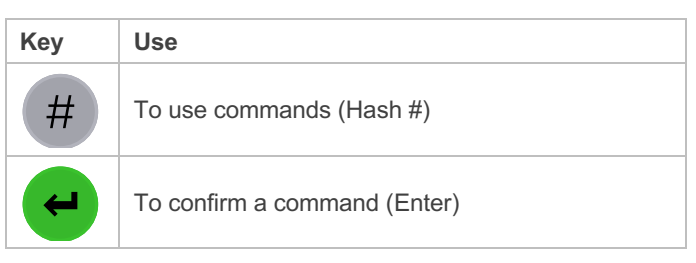

#### **Commands**

These instructions cover the commands listed below:

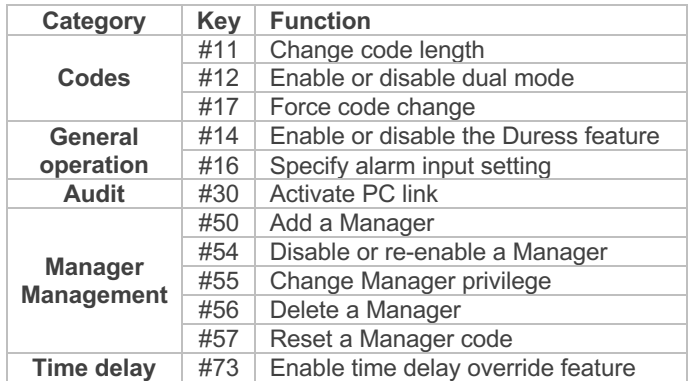

Basic commands as listed below are shown in the *Standard Operation* instructions.

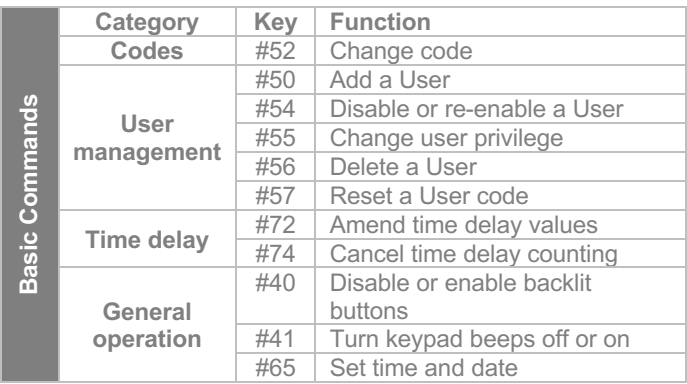

#### **Engineer commands**

Additional commands #22, #23, #25, #32, #99 are available to the Master, which should only be used by engineers who are servicing the lock.

#### **Visual and acoustic signals**

Lock status is indicated with LED flashes and beeps.

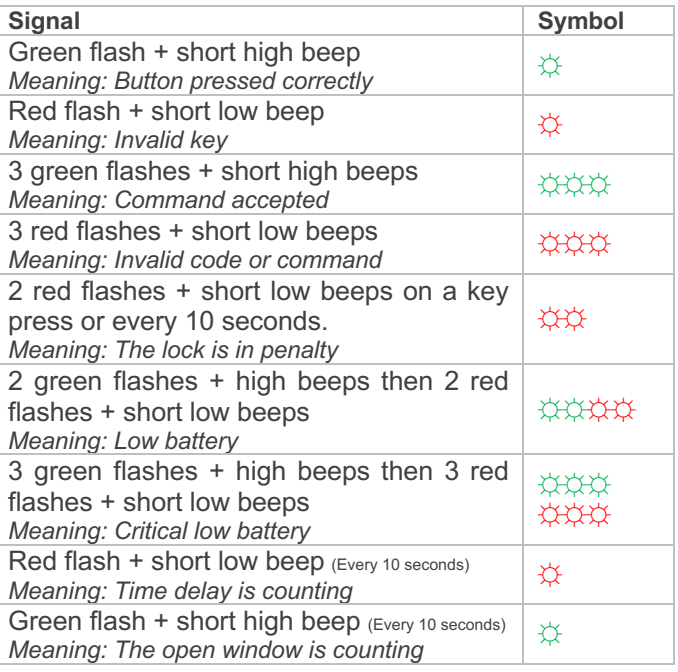

#### **Change code length (#11)** *Master*

By default, the Manager and Users have a code comprised of a 2-digit ID + 6-digits. The code length can be changed to have a 2-digit  $ID + 7$ , 8 or 9 digits. If changed, existing Manager and User codes will no longer be valid and will need their codes to be reset and then changed.

- Enter #11
- Enter the Master ID and code
- Press 6,7,8 or 9 to specify the number of digits required
- Press Enter. *If accepted, the lock will signal 3 green flashes + 3 short beeps ☼☼☼*

Example:

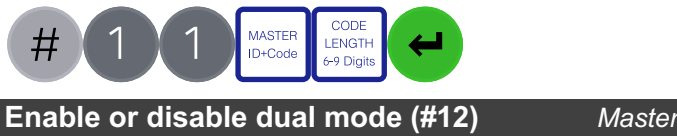

Dual mode is a feature that requires 2 codes to be Entered before the lock can be opened. Dual mode can be set up so that: Dual mode applies to Users only, or Dual mode applies to Users and the Manager. Dual mode must be defined as required per the table below.

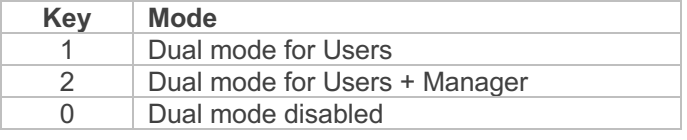

- Enter #12
- Enter the Master ID and code
- Press 1, 2 or 0 as required for the dual mode setting
- Press Enter. *If accepted, the lock will signal 3 green flashes + 3 short beeps ☼☼☼*

*Example to enable dual mode for Users + Manager:*

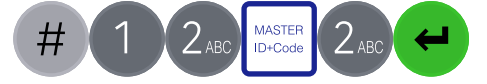

#### **Force code change (#17)** *Master*

When a new Manager or User code is added to the lock, or a code is reset, the system can require that on first use, the code holder must change their code. By default, force change is set to being disabled.

- Enter #17
- Enter the Master ID and code
- Press 1 to enable force code change or 0 to disable it.
- Press Enter. *If accepted, the lock will signal 3 green flashes + 3 short beeps <del>xxx*</del>

*Example to enable force code change:*

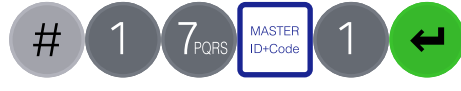

## **Enable or disable Duress (#14)** *Master*

The Duress feature allows a coerced user to Enter a special variant of their code which opens the lock, and also generates a silent signal to notify others that safe is being opened under duress. Connection to an alarm system and peripheral equipment sold separately is required. Duress is disable by default.

- Enter #14
- Enter the Master ID and code
- Press 1 to enable duress or 0 to disable it.
- Press Enter. *If accepted, the lock will signal 3 green flashes + 3 short beeps ☼☼☼*

#### *Example to enable duress:*

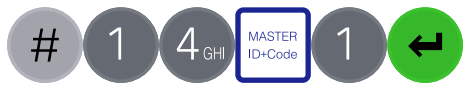

*A duress code is the user's normal code with the last digit increased or decreased by 1. For example, 01-123456 would become 01-123455 or 01-123457. If the normal code ends*  with a 0, it can be changed to 9 or 1. If the normal code ends with a 9, it can be changed to *8 or 0.*

**Specify alarm input setting (#16)** *Master*

With connection to an alarm system and peripheral equipment sold separately, an alarm input signal can alter the lock's operation with one of the settings below:

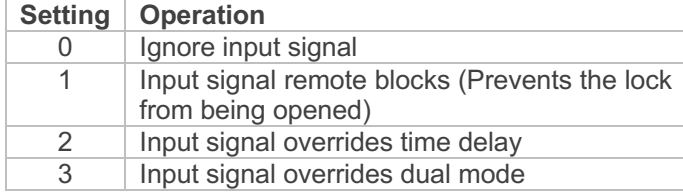

Alarm input signals are ignored by default

- Enter #16
- Enter the Master ID and code
- Press 0, 1, 2 or 3 as required
- Press Enter. *If accepted, the lock will signal 3 green flashes + 3 short beeps ☼☼☼*

## *Example to set remote block:*

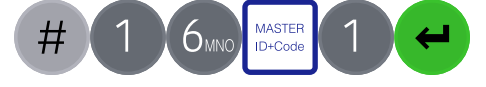

#### **Audit** *Master, Manager, User*

With licensed software and peripheral equipment sold separately, an audit of the last 500 lock events can be downloaded. The audit is stamped with time and date information based on the clock time of the keypad, as such it is **vital to ensure correct clock time, with annual updates**.

Full instructions to take audit are available on our website. **PC link must be activated using the keypad to start communication with the software.**

## **Activate PC Link (#30)** *Authorised Users*

To start communication with LA GARD 700 Series software, PC Link must be activated.

- Enter #30
- Enter a valid ID and code
- Press Enter. *If accepted, the lock will signal 3 green flashes + short beeps ☼☼☼, and the red light will stay*  on <del>☆→</del>

#### *Example to activate PC link:*

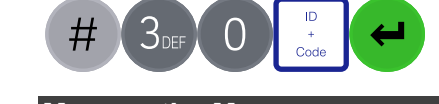

#### **Manage the Manager** *Master* ID

In 702 locks supplied by Safelock Systems Ltd, a Manager is installed with ID 01. To manage the Manager, the process is the same as for users but only the Master code is valid to perform the command. + Code

#### **Reset Manager code (#57)** *Master*

If the Manager has forgotten their code, it is possible to reset it rather than deleting and adding the Manager again.

- Enter #57
- Enter the Master ID and code
- Enter the current ID *(Normally 01)* and new code **twice**
- Press Enter. *If accepted, the lock will signal 3 green flashes + short beeps ☼☼☼*

#### *Example to reset the Manager code:*

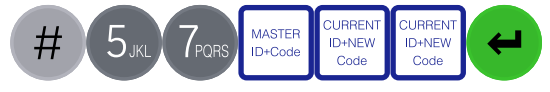

## **Delete Manager (#56)** *Master*

- $\bullet$  Enter #56
- Enter the Master ID and code
- Enter the ID to be deleted *(Normally 01)*
- Press Enter. *If accepted, the lock will signal 3 green flashes + short beeps ☼☼☼*

## Example to delete the Manager:

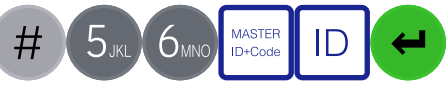

#### **Add the Manager (#50)** *Master*

Generally, the Manager code can be reset rather than being deleted. If the Manager code has been deleted, it can be added again or assigned to a different ID.

#### **Manager privilege**

When the Manager is added, the privilege must be defined.

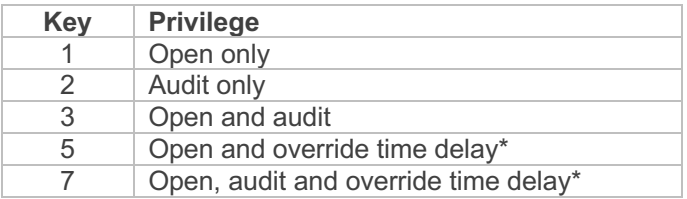

\*If the Manager is defined as being able to override time delay, the feature must be enabled using #73 see *Advanced Operation.*

#### **Add the Manager**

- Enter #50
- Enter the Master ID and code
- Fnter ID 01 and new code
- Press 4 to indicate 'Manager'
- Press 1, 2, 3, 5 or 7 to indicate the privilege setting
- Press Enter. *If accepted, the lock will signal 3 green flashes + short beeps ☼☼☼*

#### *Example to add the Manager:*

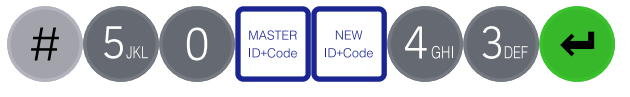

# **Disable or re-enable the Manager (#54)** Master

- $\bullet$  Enter #54
- Enter the Master ID and code
- Enter the ID to be disabled or enabled *(Normally 01)*
- Press 0 to disable the code or 1 to enable it
- Press Enter. *If accepted, the lock will signal 3 green flashes + short beeps ☼☼☼*

#### *Example to disable the Manager:*

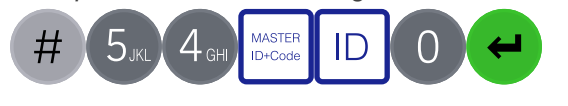

**Change Manager privilege (#55)** *Master*  $\overline{\phantom{a}}$ CURRENT

It is possible to redefine the Manager's privilege per the table shown in *Add the Manager*

- Enter #55
- Enter the Master ID and code *(Normally 01)*
- Enter the ID to be changed
- Press 1, 2, 3, 5 or 7 to indicate the privilege setting
- Press Enter. *If accepted, the lock will signal 3 green flashes + short beeps ☼☼☼*

Example to change user privilege:

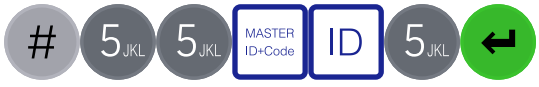

#### **Enable or disable time delay override** *Master*

Users profiled with time delay override privilege cannot use the privilege unless time delay override has been enabled. **Time delay override is disabled by default.**

- Enter #73
- Enter the Master ID and code
- Press 1 to enable time delay override or 0 to disable it.
- Press Enter. *If accepted, the lock will signal 3 green flashes + 3 short beeps ☼☼☼*

#### *Example to enable time delay override:*

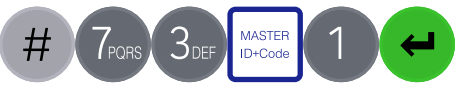

#### **Engineer commands** *Master* CURRENT

Additional commands are available to the Master, which should only be used by engineers who are servicing the lock. More information can for engineers can be found on our website.

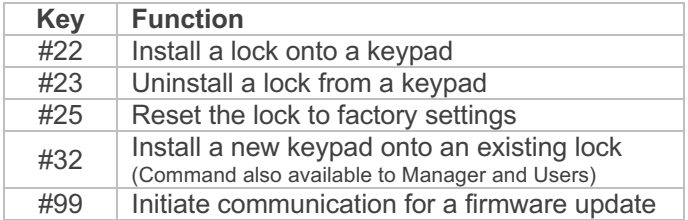

**If a lock is reset, it must be setup using the LA GARD 700 series software to correctly configure DST settings so that the audit time and date data is accurate.**

#### **Document version**

These instructions may be updated from time to time to reflect firmware changes, visit safelocksystems.co.uk to check for updates.